# **What is Ewarenow Quick Query?**

Ewarenow Quick Query is a web application. You use it to create and run a vast variety of queries on your main business application's database.

Each user must be registered and authenticated to use Ewarenow Quick Query. Some will be authorized only to use existing queries. Others can be authorized to create, test, and activate new queries.

By design, Ewarenow Quick Query stores its queries, tables, views, and stored procedures in its own database. And it only

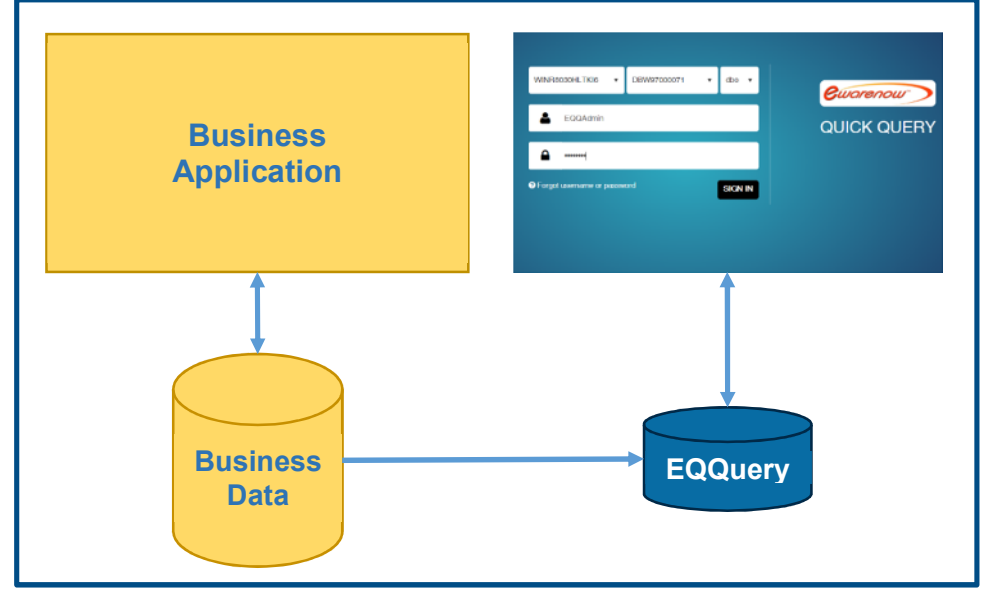

operates on your business data with SELECT statements – reading the data, but never updating, deleting, or adding data.

It has a high level of security built in so that the privacy and integrity of your data are well-protected. You can enforce secure data transmission (https) to encrypt the data being transferred between the server and users' workstations, tablets, or smartphones.

## **Is it easy to use?**

You will probably authorize one or a few people with the equivalent of good Excel expertise to write queries. Most will simply be using those queries as part of their normal work. For them it's very easy.

#### Click the link to Ewarenow Quick Query on your browser

You get the Ewarenow Quick Query sign-in page. Enter your username and password and click the Sign In button. You are at the Use Queries page.

- 1. Click on the name of the query you want to run.
- 2. Enter whatever parameter value(s) you want to use
- 3. Click Go
- 4. The result will appear
- 5. Choose Export to Excel from the dropdown
- 6. The workbook will be created and saved on your computer

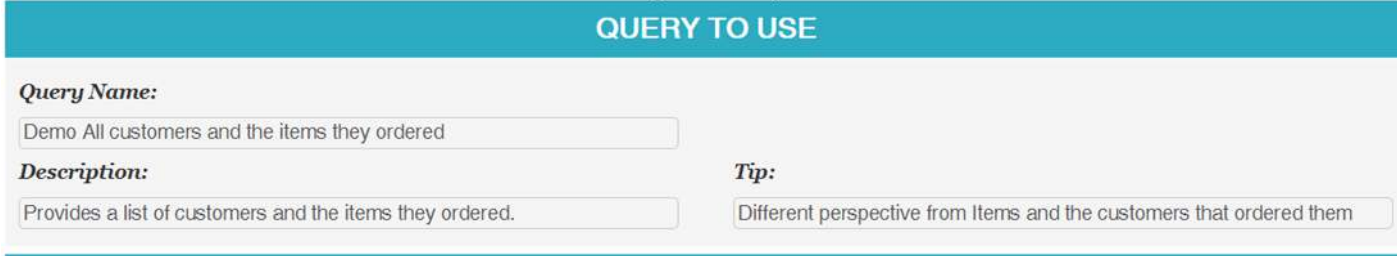

#### **RUN QUERY**

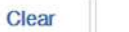

Go

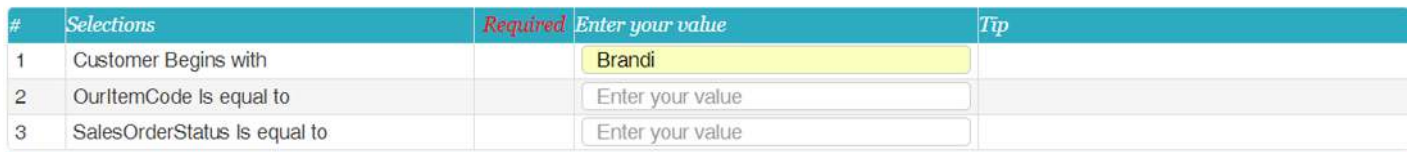

#### **RESULT**

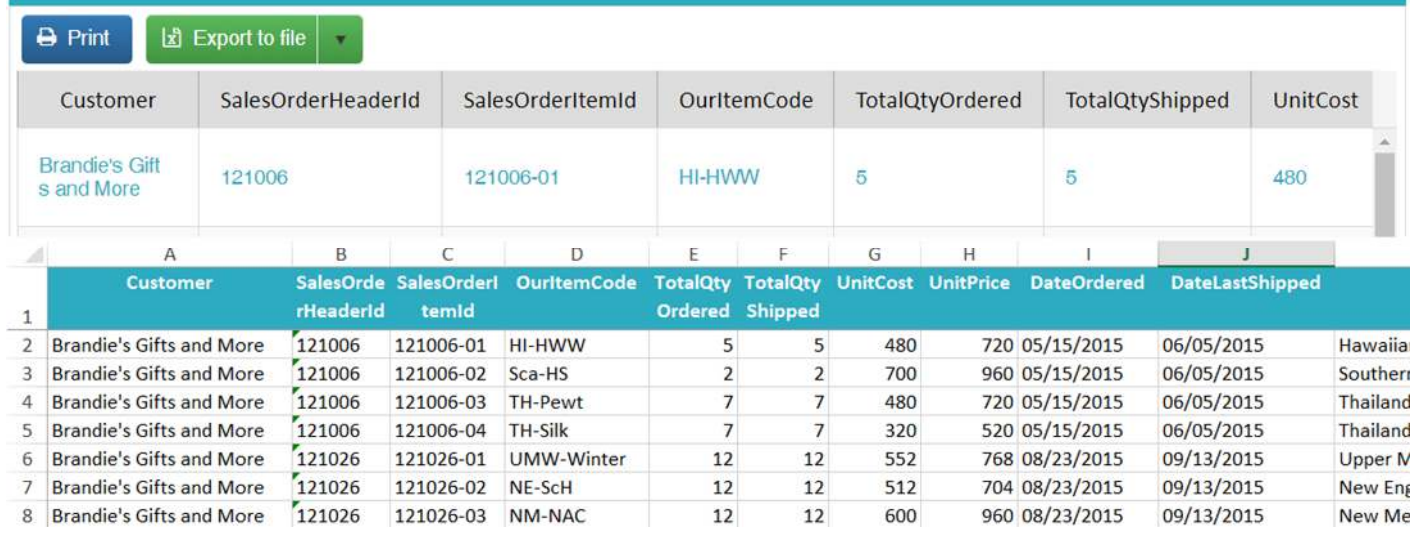

© 2018 Ewarenow LLC. All rights reserved. Ewarenow, the Ewarenow Logo, and Ewarenow Quick Query are trademarks of Ewarenow LLC.

If Ewarenow Quick Query is the solution …

## **What is the problem?**

That depends on your situation and perspective. Here are some real examples.

If you know you have a problem getting the information you need out of your business application, but don't see your problem described here, feel free to send an email to  $EQQ@$  ewarenow.com describing your problem and we'll tell you whether and how Ewarenow Quick Query can help.

### *Getting information out of Salesforce*

It is painful at best to get at the valuable information in our Salesforce account so we can analyze and use it elsewhere in our organization.

- Obtain Conductor from Forcivity, Inc. (https://forcivity.com/). You can download the data from Salesforce to a SQL Server database as frequently as you need.
- Then you can use Ewarenow Quick Query to produce all the query results you want.

## *Protecting the integrity and privacy of our critical application data*

Our fundraising software is the heart and soul of how we operate our non-profit organization. The data is financially critical and some of it is extremely private. So we limit who can use the application to only a few trusted individuals. The rest of the organization has to do without data they claim they could use to the organization's benefit.

- With Ewarenow Quick Query, one trusted individual can create underlying views of the data that hide the sensitive and private data. Then others can write queries based on those views.
- Ewarenow Quick Query is designed deliberately to treat all application data as Read-Only, providing protection for the integrity of the fundraising data.

### *Getting a new report from our business application supplier*

Our main business application has a built-in set of reports, but we have some needs that they don't meet. We've asked the company that sold us the software to create these new reports, but they say they are not in a position to do that.

- Regrettably, that's a very common situation. Most business software companies are focused on meeting the common needs of many customers and have great difficulty dealing with specific reporting requests from one customer.
- With Ewarenow Quick Query, you take the software supplier out of the loop. Your own staff can generally write the queries you need; and do so faster than you can get the rejection of your request from the software supplier.

#### *Submitting spreadsheets to government agencies*

Government agencies require us to submit results of our work on a frequent basis, each in their own pernickety format. The data is all in our main application database but it is tedious and time-consuming to extract and format the data to submit to them in Excel or .csv format.

 With some one-time tedious work in Ewarenow Quick Query to map the data to each agency's demands, you can turn the operational process from half a day of tedium per week to less than 10 minutes to run the query and submit it to the agency.

#### *Producing and sending spreadsheets to key customers*

Some important customers want us to send them spreadsheets summarizing the work we've done for them on a weekly or monthly basis. And they each have a few details they want different.

 With Ewarenow Quick Query, you can craft queries for each customer and then simply run them as needed and send the results to your customers.

## *Providing key customers a portal to get information directly for themselves*

Some customers call routinely to ask the same questions about work we have done or work that is in process. Wouldn't it be nice if we could just give them a portal page on our website where they could get the answers themselves?

 Ewarenow Quick Query doesn't actually provide a portal, but it can be the back-end where a qualified Quick Query user can create the needed queries to meet the needs of the portal

© 2018 Ewarenow LLC. All rights reserved. Ewarenow, the Ewarenow Logo, and Ewarenow Quick Query are trademarks of Ewarenow LLC.

• Then the logic in the portal itself would be very simple: Validate the customer's login, use the Quick Query queries to populate dashboard graphics, and provide a list of other queries the customer can select and run.

## *Using scarce IT staff time to write queries with trivial changes*

An internal customer of our IT department asks for 'A simple list of sales by region by month for last year.' We do it. Then we get, 'Now please give me the same list for the first quarter of this year'.

- That's very common and it's understandable why it's needed by the requestor and sucks up scarce IT staff time.
- To some extent you can plan ahead for this by making the first query ask for a date range.
- Ewarenow Quick Query helps by making the definition of parameters a key facet of every query creation. The parameters are easy to define and it's a conscious decision not to define any.

## *Where did we hide that query?*

One of our users asks for a specific query. We know we wrote it or one almost like it. But where did we save it?

- Every query written in Ewarenow Quick Query is saved in the EQQuery database where it can be found easily.
- And with a little discipline by query creators, each query will have a brief description that will help distinguish similar ones by more than just a unique name

# **Why is it hard?**

I ask for what seems like a simple Excel spreadsheet and my IT staff tells me it is hard and will take a lot of time. Why is it hard?

- Modern business applications usually have a relational database, with many tables related to one another.
- The diagram here shows the tables in the Ewarenow Quick Query demo database. It's a very simple application tracking customer orders, and the company's purchase orders to its suppliers. And it keeps track of the inventory in the warehouse.
- One key aspect of good relational database design is to avoid duplicating data. That is accomplished by linking tables with, usually, numeric keys. So a customer's name is only in one record in the tEntity table.

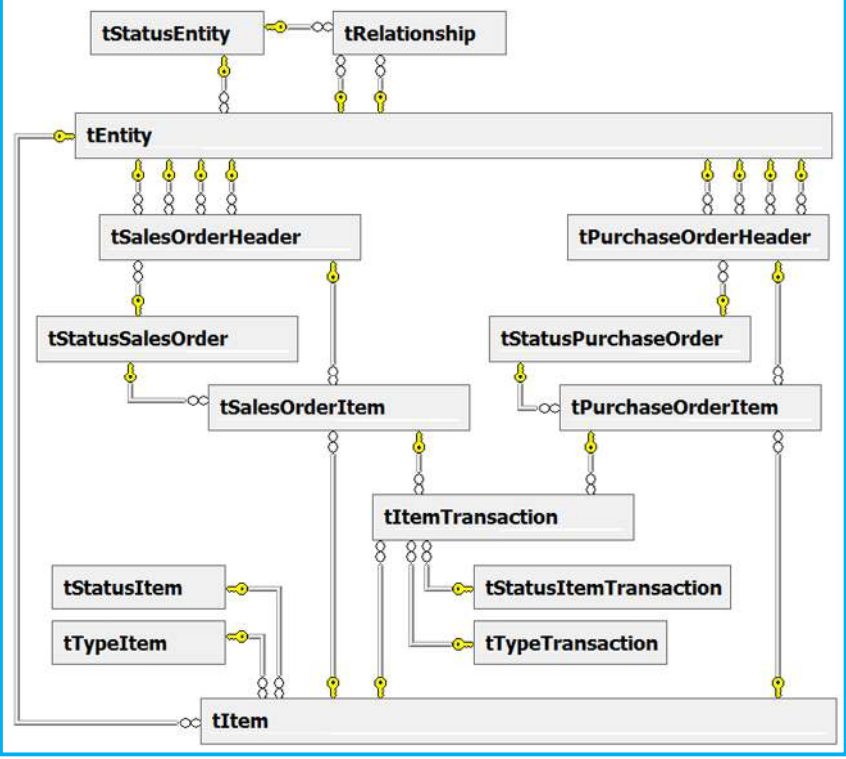

- Similarly, each Sales Order has a numeric Status key that changes as the order progresses. But you don't want to know that the status key is currently 48. You want to know that it is Partially Shipped.
- And if you ask for a query on orders for a particular customer, since the beginning of last year, you probably don't want to see any 'junk' records where a data entry error was corrected by marking the record VOID.
- So crafting the query you want takes some time and effort.

## **How can creating queries become easy?**

The database shown above is the demo database that comes with Ewarenow Quick Query. It only has 15 tables. Real business applications such as the one depicted in this diagram may have 100-200 tables and an immense number of relationships. And most query creators are not prepared to deal with all the complexity of the relationships.

Ewarenow Quick Query takes advantage of the power of Views. A view is a dynamic definition of the result of linking two or more tables together by their relationships and selecting columns from each table. Doing that 'flattens out' the data so that, for example, the customer name, not the numeric customer key appears along with the sales order number.

That's the first step and it gets the complexity of relationships out of the picture. Then numerous queries can be made from each view and each query can have multiple parameters for the query users to select among.

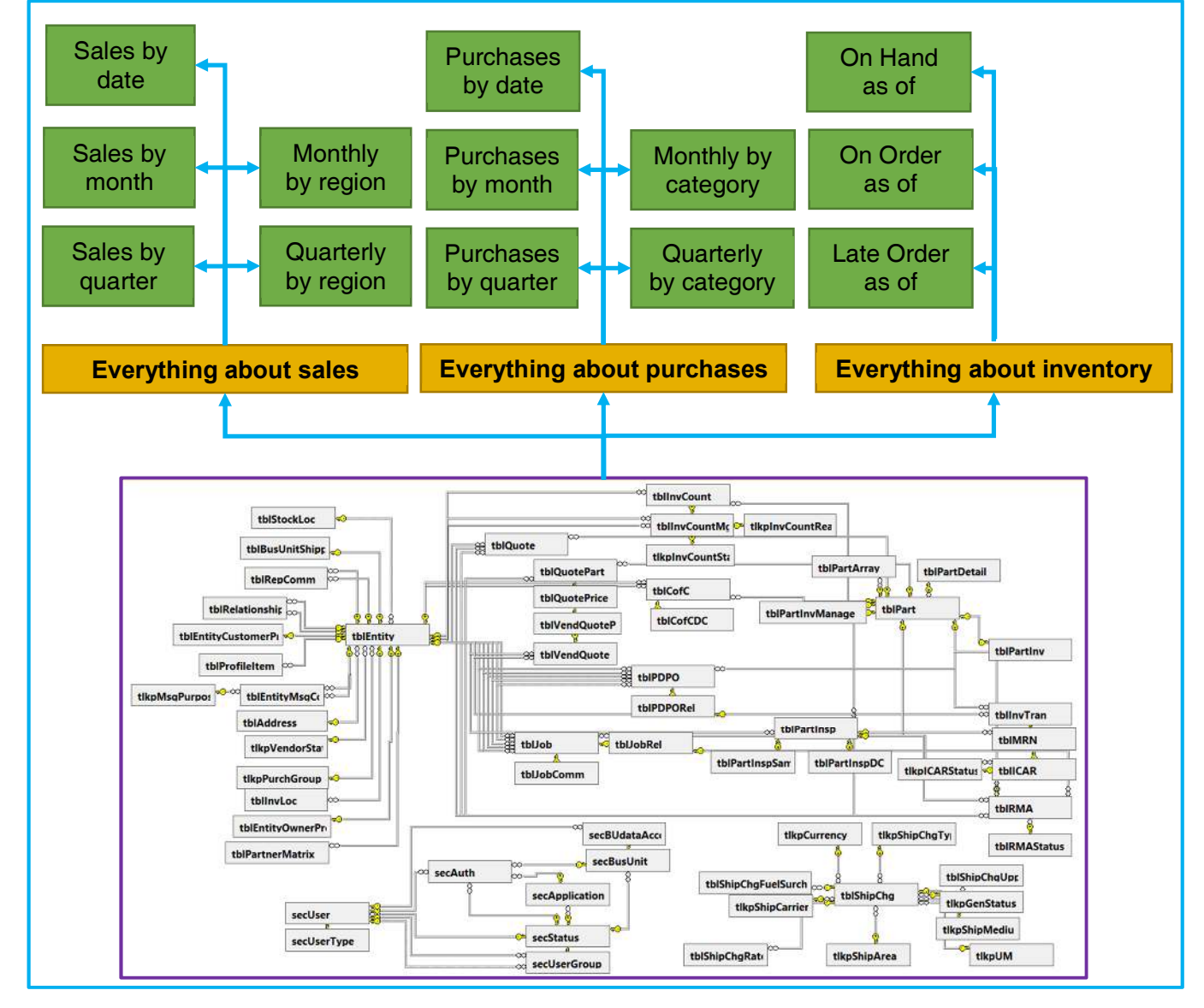

© 2018 Ewarenow LLC. All rights reserved. Ewarenow, the Ewarenow Logo, and Ewarenow Quick Query are trademarks of Ewarenow LLC.

## **How does one create a query?**

There are up to six aspects of creating a new query or modifying an existing one.

## *Basic Information*

Choose the view that you will use as the underlying source of the columns that will be in your query. Give the query a clear, meaningful, unique name. Briefly describe the query.

## *Column List*

#### Select columns from the view

Use the Source Columns (list of columns in the view you

chose) and click on each one that you want in your query. The first one you select will be in column A of exports to Excel from your query, the second in column B, etc. You can move the columns. You can give the columns new names.

#### Define new columns

You may need to create a new column that is not a column in the view. You can do that and give it a unique name. You may define an expression or formula for the column. This is much like putting a formula into the cells of a column in Excel.

#### Display on output or not

You want most columns to display on the output of your query their content to be exported to Excel. But there are cases when you need to select a column for the query and have it NOT displayed on output.

#### Grouping (Totaling)

You may want to provide totals in your query. Sales by Month or Sales by Quarter for example. You can do that with expressions similar to what you would write in Excel. You also need to omit displaying the date field on output.

## *Fixed Condition List*

You use a fixed condition to require that the output always be limited in a specific way. Example: This query is for export and delivery to our customer ABC Corp.

## *Parameter List*

For most queries you will want to provide at least

one parameter and perhaps a few. Look at the parameters in this query. This one query can be used many times for many

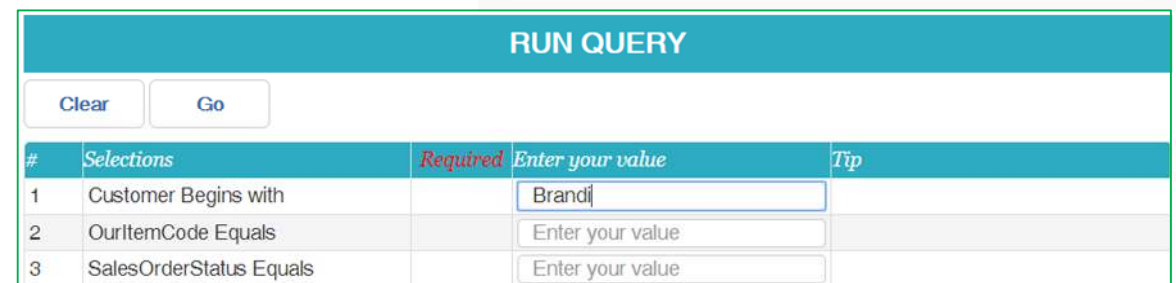

Name

purposes.

In the Column List, click the icon for Parameter beside each column you want to make a parameter. Then define the parameter condition in the Parameter List.

## *Sort by List*

Usually you will want to define one or more columns by which the output should be sorted so that the data appears in a meaningful sequence when exported.

© 2018 Ewarenow LLC. All rights reserved. Ewarenow, the Ewarenow Logo, and Ewarenow Quick Query are trademarks of Ewarenow LLC.

**BASIC INFORMATION** 

**COLUMN LIST** 

**FIXED CONDITION LIST** 

**PARAMETER LIST** 

**SORT BY LIST** 

Demo All customers and the items they ordered

## **How does one create a view?**

There are four aspects to creating a new view or modifying an existing one.

#### *View Information*

You enter its name, a brief description, and an optional tip. It is how query creators will be able to choose it as a suitable view as the underlying source of columns for their queries.

## *Table List*

The source for the Table List is a list of all the tables in the database for which you are logged into work. Usually, that is your organization's main application database.

**VIEW INFORMATION** 

**TABLE LIST** 

**COLUMN LIST** 

**FIXED CONDITION LIST** 

Ewarenow Quick Query asks you first to pick the Controlling table. Then each additional table you pick is a Dependent table.

Each dependent table needs to be joined (connected to) at least one table physically above it in the Table List. If the database is well designed with correct Primary Key – Foreign Key relationships, the joining will be done automatically. But sometimes you will need to define the relationship yourself or correct the one that got assigned automatically. Tables can be joined in a few ways. By default, Ewarenow Quick Query specifies each join as LEFT OUTER JOIN, but you can override that on a case-by-case basis.

### *Column List*

You are given a list of the tables you chose in Table List. You can click on each one to expand the list of columns in that table and then click on each column you want in the view. In some cases you will want to provide a new name to the column.

You can also create new columns that are not, per se, in any of the tables. Then you can define an expression or formula to populate that column. This is much like putting a formula into the cells of a column in Excel.

## *Fixed Condition List*

You use a fixed condition to require that the output always be limited in a specific way. For example, the data in the database may have some records in some tables that are marked with the status 'Void'. It is highly unlikely that any query based on your view will want to display rows that contain void data. So you might want to click the Fixed Condition icon in the Column List for SalesOrderStatus and then in Fixed Condition specify it as: SalesOrderStatus is not equal to Void.

#### *Challenges in view creation*

Creating a view can be the most challenging and demanding task in the Ewarenow Quick Query application. Among the challenges: relationships among tables not supported with foreign key constraints; field names that are misleading or cryptic; obsolete fields that appear meaningful. Putting the effort into overcoming these and other challenges means that the query creators will be much better able to create highly useful queries.

# **What is its technology platform?**

## *Written in*

- Microsoft Visual Studio 2012
- Dot Net Framework 4.5
- C#, ASP Dot Net, Telerik UI, jQuery
- HTML5, CSS3 (responsive)
- SQL Server 2008 R2, 2012

## *To be installed on*

- Microsoft Windows Server 2008 or higher; or Windows 7, Windows 8.1, Windows 10 or highe
- Internet Information Services (IIS) Version 7 or higher
- https recommended; http supported
- SQL Server 2008 R2 or higher

#### *Client devices*

- Operating system: Windows XP, 7, 8.1, 10, Android, iOS
- Browser (latest version) Chrome, Edge, Firefox, Safari, limited support for Internet Explorer